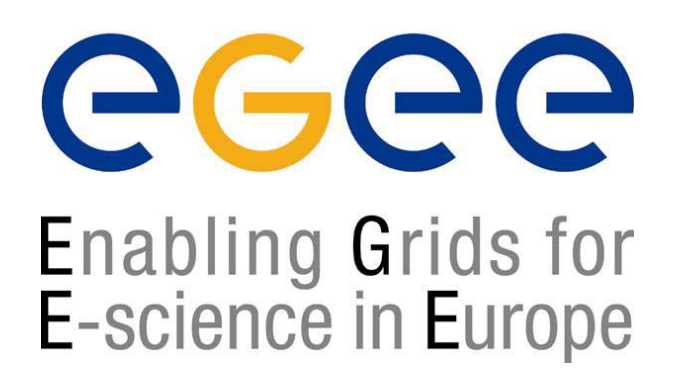

HANDS ON

# **Security on Grid: User Interface, Internals and APIs**

**Simone Campana LCG Experiment Integration and Support CERN IT** 

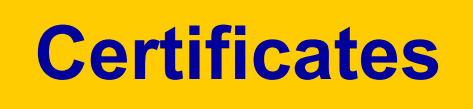

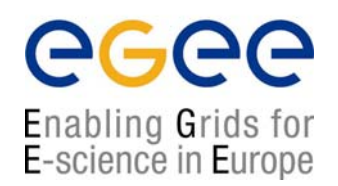

- •Do you have a valid certificate?
- •Where is your certificate? Which format is it?
- • At the end of this section you must have a valid pair "certificate-key" in PEM format.
	- What does this PEM means by the way?
- $\bullet$  Is your private key safe enough?
	- Where did you store it?
	- •Which permission did you give to the file?
- • Verify your certificate and, in particular, gather the following info:
	- Which is the subject string of your certificate?
	- Who issued your certificate?
	- Since which day your certificate is/will be valid?
	- VERY IMPORTANT: when is your certificate going to expire

## **Still on Certificates**

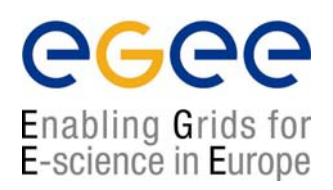

- $\bullet$  Check the *openssl* command (man page on the UI)
	- Openssl is a library used to handle certificates
- •What is a private key? Check:

#### **openssl rsa -in ~/.globus/userkey.pem –text**

 $\bullet$ What is X509 ? - Check:

#### **openssl x509 –in ~/.globus/usercert.pem –text**

 $\bullet$ What is in:

**/etc/grid-security/certificates ?**

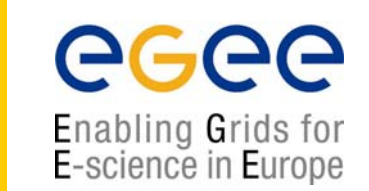

- • Create a proxy starting using your certificate and your private key.
	- Where is your proxy stored? Which is the permission on the file?
	- Create another proxy in a non standard location
		- Do you still have the old one after that
	- Set your environment in order to be able to use this proxy
- $\bullet$  Verify your proxy
	- Which is the lifetime of the proxy
	- How do you generate a shorter proxy?
- • Destroy your proxy
	- Verfy you have no proxy anymore

**Proxies**

### **Using the myproxy server**

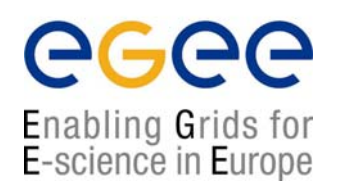

- •Get a proxy with grid-proxy-init
- • Register a long living proxy with the MyProxy server grid001.ct.infn.it
	- •How many passwords you need to supply?
	- What are they needed for?
- • Display information about the two proxies
	- •The one stored on the MyProxy server
	- •The one stored locally on the machine
- •Destroys the local proxy and verify it does not exist anymore
- • Get a new proxy from the MyProxy server.
	- •It is this step that GENIUS will perform when a user requests a Grid service.
- $\bullet$ Shows the proxy retrieved from the MyProxy server.